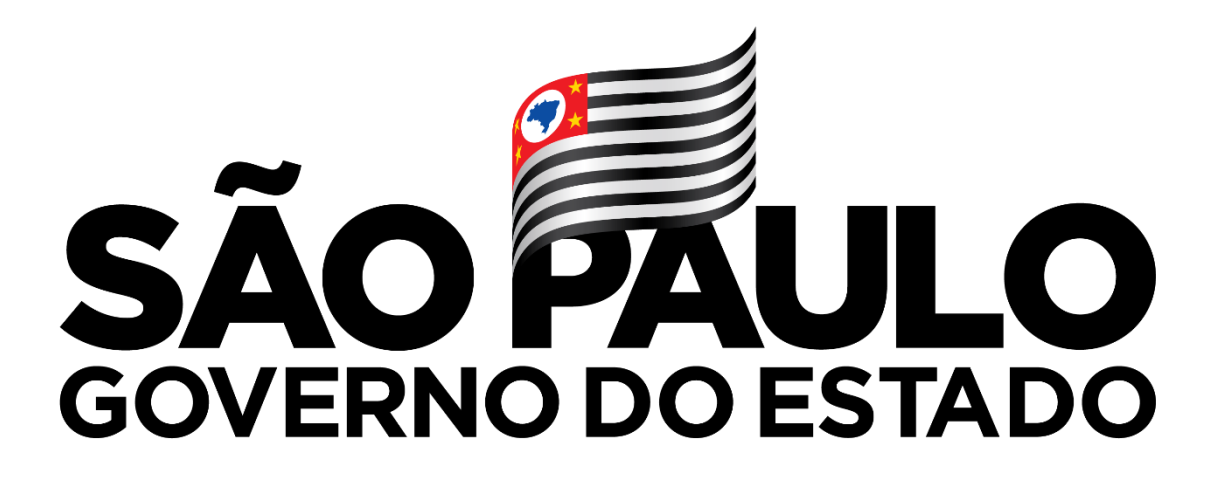

Governo do Estado de São Paulo

Secretaria da Educação

## MANUAL DE ORIENTAÇÃO DE USO DO CORREIO ELETRÔNICO INSTITUCIONAL

Março/2019

### Sumário

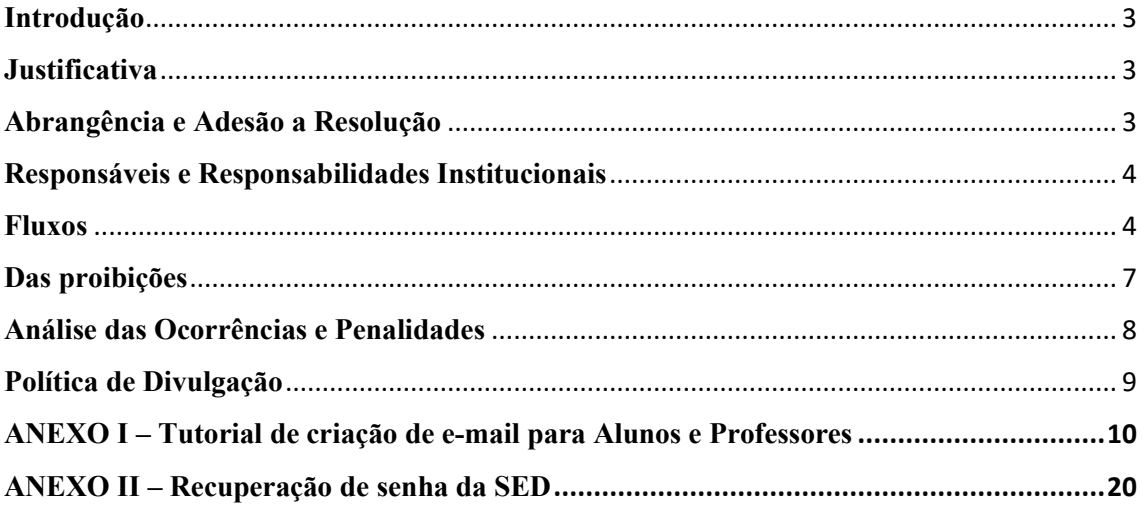

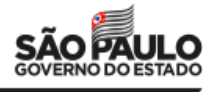

### <span id="page-2-0"></span>**Introdução**

Este Manual orienta e regulamenta a **Resolução SE 65**, de 09 de Novembro de 2018, que dispõe sobre o uso de e-mail institucional, no âmbito da Secretaria da Educação do Estado de São Paulo.

### <span id="page-2-1"></span>**Justificativa**

No período recente é notório a rápida mudança nos meios e padrões de comunicação institucional. No âmbito da Secretaria da Educação do Estado de São Paulo, servidores, professores e alunos têm de maneira massificada utilizado o correio eletrônico como ferramenta de trabalho ou de estudo. Nesse sentido, o Secretário de Estado da Educação de São Paulo, a partir da demanda apresentada no ano de 2016 pela Assessoria Técnica do Gabinete da Secretaria da Educação considerou alguns pontos necessários de regulamentação em razão dos seguintes pontos:

- a necessidade de racionalização do sistema de comunicação dos procedimentos que devem embasar a comunicação interna, para agilizar, em especial, as informações solicitadas e prestadas no âmbito da Secretaria da Educação, nos níveis central, regional e local;
- a regulamentação do envio e recebimento de e-mails, visando contribuir para a eficácia e a eficiência de todo o processo visando a melhoria da gestão administrativa;
- as implicações jurídicas decorrentes da composição, do envio e do recebimento de e-mails institucionais, uma vez que envolvem o remetente, o destinatário e a própria Secretaria;
- a importância do estabelecimento de normas e procedimentos claros, amplamente divulgados entre os envolvidos sobre as possibilidades e as vedações relativas ao e-mail institucional;
- o estabelecimento de penalidades para abusos dos agentes públicos com o objetivo de evitar o uso para fins particulares, com abuso de direito ou violação à imagem da Secretaria de Educação.

#### <span id="page-2-2"></span>**Abrangência e Adesão a Resolução**

A Resolução SE 65 de 09 de Novembro de 2018, que dispõe sobre o uso de e-mail institucional, no âmbito da Secretaria da Educação, abrange os servidores integrantes dos quadros de pessoal da Secretaria da Educação (**Quadro de Apoio Escolar, Quadro do Magistério e Quadro da Secretaria da Educação**) assim como também os **alunos do ensino fundamental e médio das escolas públicas estaduais**.

Os correios eletrônicos considerados institucionais são:

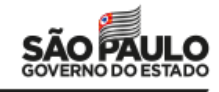

@educacao.sp.gov.br; @professor.educacao.sp.gov.br; @aluno.educacao.sp.gov.br; @servidor.educacao.sp.gov.br @al.educacao.sp.gov.br

### <span id="page-3-0"></span>**Responsáveis e Responsabilidades Institucionais**

O acompanhamento da execução deste Manual será realizado pela **Coordenadoria de Informação, Monitoramento e Avaliação Educacional (CIMA)** quando referente aos servidores dos órgãos centrais da Secretaria da Educação.

Quando no âmbito da Diretoria de Ensino (alunos, professores e funcionários ligados as unidades de ensino), cabe ao **Núcleo de Informações Educacionais e Tecnologias (NIT)**  acompanhar a execução da Resolução.

Tanto a CIMA quanto a Diretoria de Ensino (DE), por intermédio do NIT, deverão agir ativamente no acompanhamento da execução do regulamento, identificando possíveis irregularidades, assim como quando provocado por meio denúncia ou pedido de averiguação. Tais denúncias serão verificadas pelas respectivas equipes e, se necessário, adotar as providências de acordo com os termos desse documento.

No caso de conhecimento sobre o descumprimento da resolução, também é de responsabilidade do servidor informar o descumprimento a qualquer membro da CIMA ou a Diretoria de Ensino, com o NIT, que terá o dever de analisar e recomendar, ou não, as respectivas ações corretivas.

#### <span id="page-3-1"></span>**Fluxos**

A partir dos artigos e incisos adotados na regulamentação, abaixo apresentamos os fluxos, orientações e informações necessárias para esclarecimento de cada item.

Sobre o **Artigo 3º, Inciso I**, "- a criação e manutenção de caixas postais (contas) individuais para os usuários e o seu desligamento, quando for o caso, para a exclusão definitiva de sua conta", considerasse que as Diretorias de Ensino, a partir do NIT's, e a CIMA, a partir do CPLIS, ficarão responsáveis por esta atividade. No anexo I deste documento encontra-se um tutorial dos procedimentos da criação de caixas postais.

Sobre o **Artigo 3º, Inciso II, "**- a sistemática/política de reenvio de senha", considerasse que o usuário tem a possibilidade de solicitação de reenvio de senha. Quando de usuários de professores e alunos, o NIT de cada Diretoria de Ensino fica responsabilizado pelo encaminhamento da solicitação. Quando dos servidores dos

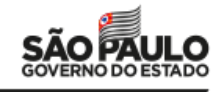

órgãos centrais, a CIMA através do CPLIS fica responsável pelo despacho da solicitação. No anexo II deste documento encontra-se um tutorial dos procedimentos de recuperação e reenvio de senhas.

Sobre o **Artigo 3º, Inciso III,** "a exclusão da caixa postal/conta do usuário, quando de sua exoneração, aposentadoria, afastamento da SE, etc., considerasse que as Diretorias de Ensino, a partir do NIT's, e a CIMA, a partir do CPLIS, ficarão responsáveis nos mesmos termos do inciso I deste documento.

Sobre o **Artigo 3º, Inciso IV,** "o armazenamento, incluindo a respectiva capacidade de dados das contas de e-mail dos servidores", considerasse a capacidade de armazenamento conforme abrangência da disponibilização deste tipo de serviço com vigência contratual.

Sobre o **Artigo 3º, Inciso V,** "a permissão para envio e recebimento de mensagens, consideradas as habilitações total e parcial do usuário, incluindo-se a vedação e bloqueio de e-mails que se pretenda enviar em massa sem a devida autorização do setor responsável pelo gerenciamento de grupos", considerasse que caso haja necessidade de envio de múltiplos e-mails para vários destinatários o professor ou responsável na Diretoria de Ensino deverá solicitar a devida permissão ao NIT através de documento com justificativa. O mesmo se aplica aos servidores dos órgãos centrais que deverão requisitar permissão para o CPLIS com a devida justificativa.

Sobre o **Artigo 3º, Inciso VI,** "a criação de contas de grupo de usuários, para facilitar a divulgação de informações para vários destinatários", considerasse que a criação de grupos de usuários, com intuito de envio de mensagens para um grupo múltiplo de emails pode ser realizada individualmente por cada usuário, sendo este grupo de uso exclusivo do usuário que a criou.

Quando da necessidade de criação de listas de grupos de usuários para disponibilização no catálogo público de endereços para um conjunto de servidores, deve-se ser requisitado a Fundação para o Desenvolvimento da Educação (FDE) a criação da lista, que será criada mediante justificativa de utilização de interesse comum de um grupo de servidores.

Sobre o **Artigo 3º, Inciso VII,** "as vedações aos acessos não autorizados", considerasse que cada conta é individual, vedando-se o acesso de terceiros. Isso se deve segundo o entendimento do Departamento de Tecnologia de Sistemas e Inclusão Digital de que apenas funcionários efetivos, temporários e em cargos em comissão assim como os alunos da Rede Estadual são os usuários de conta e que estes trabalham com normas e sigilos já estabelecidos pela Secretaria da Educação. Funcionários terceirizados, entre outros, como fornecedores de serviços não devem possuir acesso.

Sobre o **Artigo 3º, Inciso VIII, "**os procedimentos para uso correto do e-mail", considerasse os seguintes pontos em relação às boas práticas:

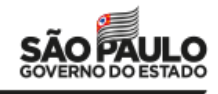

- A Secretaria da Educação não encaminha nenhum e-mail de verificação ou requisição de senha dos seus usuários.
- Reforçar a senha de acesso com caracteres maiúsculos e minúsculos, números e símbolos, evitando senhas simples como por exemplo, datas de nascimento.
- Redefinir a senha periodicamente, de preferência de três em três meses.
- Não repassar a senha para outras pessoas, sendo a mesma individual e intransferível.
- Quando do acesso fora do seu ambiente de trabalho, sempre verificar se os equipamentos não possuem nenhum de vírus ou malware.
- Sempre finalizar a sua sessão quando da utilização do seu e-mail institucional fora da sua estação de trabalho.

Sobre o **Artigo 3º, Inciso IX,** "os itens essenciais que devam constar dos e-mails enviados", considerasse que deve constar no e-mail claramente o remetente, o seu cargo e o seu local de trabalho. Recomenda-se que seja utilizada a assinatura institucional disponível na Secretaria Escolar Digital (SED) pela endereço <https://sed.educacao.sp.gov.br/Inicio> na aba "Assinatura do Servidor".

Sobre o **Artigo 3º, Inciso X,** "o domínio e propriedade dos e-mails", considerasse que os domínios utilizados institucionalmente pela Secretaria de Educação são seis: **@educacao; @professor.educacao; @aluno.educacao; @servidor.educacao @prof.educacao @al.educacao.** Em relação a propriedade do e-mail cada e-mail é público sendo propriedade do Governo do Estado de São Paulo, sendo sempre reservada a privacidade do usuário quando utilizado dentro da regulamentação.

Sobre o **Artigo 3º, Inciso XI,** "os mecanismos de autenticação, registro de atividades e monitoramento que determinem a titularidade de todos os acessos ao Correio Eletrônico Corporativo e envio de mensagens por seus usuários, com o objetivo de proteção à Segurança da Informação da SE", considerasse que o Departamento de Tecnologia de Sistemas e Inclusão Digital (DETEC) da Coordenadoria de Informação, Monitoramento e Avaliação Educacional (CIMA) é responsável pelo registro e guarda das informações, e todas as informações somente são disponibilizadas através de determinação judicial.

Sobre o **Artigo 3º, Inciso XII,** "a definição dos termos técnicos adotados: conta, internet, spam, criptografia; usuário, vírus, domínio, etc.;" considerasse os termos da seguinte forma:

- *E-mail:* Mensagem enviada e recebida na forma digital; Nome e senha que identifica um usuário (emissor e receptor) de correio eletrônico.
- *Conta:* Em uma rede ou sistema on-line, registro do nome, da senha e dos direitos de acesso de um usuário a essa rede ou sistema.
- *Internet:* Rede remota internacional de ampla área geográfica que proporciona transferência de arquivos, dados e voz, juntamente com funções de correio eletrônico para milhões de usuários ao redor do mundo; net, rede, web.

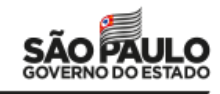

- *Spam:* é o termo usado para referir-se aos e-mails não solicitados, que geralmente são enviados para um grande número de pessoas.
- *Criptografia*: Arte ou processo de escrever em caracteres secretos ou em cifras; esteganografia.
- *Usuário:* Que utiliza algo; que tem o direito de uso, mas não a propriedade.
- *Vírus:* Programa fraudulento e malicioso, que se instala em computadores que pode causar vários tipos de danos, alguns irreparáveis, como a paralisação total da máquina.
- *Domínio:* Na internet e em outras redes, o segmento final de um endereço eletrônico, que identifica o tipo de entidade que é proprietária do endereço.

Sobre o **Artigo 3º, Inciso XIII**, "as restrições ao uso de e-mail pessoal em serviço", considerasse que a restrição ao uso do e-mail pessoal deve-se ao entendimento de que a comunicação entre servidores deve-se pautar pelo e-mail institucional. Há também o risco de perda de informações quando da exoneração, aposentadoria ou afastamento, do servidor.

A CIMA se responsabiliza em oferecer apoio na instrução e no suporte técnico necessários para a realização das ações.

### <span id="page-6-0"></span>**Das proibições**

Conforme **Artigo 3º, Inciso XIV,** considerasse "as proibições/vedações ao uso do e-mail corporativo no ambiente de trabalho nas situações de:

> a) envio de mensagens não autorizadas, divulgando informações sigilosas e/ou de propriedade da SE;

> b) envio, armazenamento e manuseio de material que caracterizem promoção, divulgação, incentivo ou prática de atos ilícitos, lesivos aos direitos e interesses do órgão ou de terceiros; difamação ou qualquer tipo de assédio; material obsceno; prática de qualquer tipo de discriminação ou preconceito de raça, cor, etnia, religião, procedência nacional ou sexo; distribuição de qualquer material que configure violação de direito autoral, garantido por lei, e uso para atividades com fins comerciais;

> c) envio de mensagens com a finalidade de danificar, inutilizar, sobrecarregar ou deteriorar os recursos tecnológicos de hardware e software, bem como os documentos e arquivos de qualquer tipo;

d) envio de mensagens do tipo "corrente" e/ou spam;

e) mensagens de e-mail, com intuito de disfarçar ou tentar disfarçar sua identidade e/ou conteúdo original;

f) envio intencional de mensagens que contenham vírus eletrônico ou qualquer forma de rotinas de programação de computador, prejudiciais ou danosas;

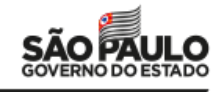

g) envio de mensagens que contenham arquivos que representem risco à segurança da informação de acordo com os critérios estabelecidos e divulgados;

h) utilização de listas e/ou catálogos de endereços da SE ou de qualquer órgão, sem a devida permissão do respectivo responsável para distribuição de mensagens que não sejam de estrito interesse funcional;

i) envio de propagandas com objetivos comerciais;

j) envio de material de natureza político-partidária, para promover a eleição de candidatos a cargos públicos eletivos, de clubes, associações e sindicatos;

k) envio de músicas, vídeos, textos, figuras, imagens, animações ou arquivos de qualquer natureza, que não sejam de interesse específico do trabalho;

l) reenvio de mensagens de propriedade da SE para caixa postal/conta de uso pessoal do usuário;

m) cadastro e/ou uso do e-mail corporativo em redes sociais, sites de entretenimento de qualquer natureza, sites de apostas, sites de promoções de qualquer natureza, sites de compras de qualquer natureza, ou qualquer outro similar que não esteja relacionado a atuação institucional, com exceção dos casos autorizados para uso de divulgação das atividades institucionais.

#### <span id="page-7-0"></span>**Análise das Ocorrências e Penalidades**

As ocorrências apresentadas/denunciadas serão apuradas previamente pelo Gabinete do Secretário e pela Coordenadoria de Informação, Monitoramento e Avaliação Educacional, e se necessário encaminhadas para Corregedoria da Secretaria da Educação.

Se caso houver indícios de infrações criminais, tais casos também serão encaminhados as instâncias correspondentes quanto a possível crime.

Em relação às penalidades em caso de não conformidade e transgressão das normas estabelecidas neste Manual **serão aplicadas penas disciplinares conforme Estatuto do Servidor.**

> **São penas disciplinares:** I - repreensão; II - suspensão; III - multa; IV - demissão; V - demissão a bem do serviço público; e VI - cassação de aposentadoria ou disponibilidade. (Lei Nº 10.261/1968, título VII, Capitulo I. Artigo 251).

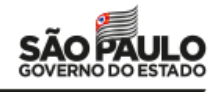

Os casos omissos na **Resolução SE 65/2018** serão levados para avaliação da Coordenadoria de Informação, Monitoramento e Avaliação Educacional da Secretaria da Educação e, se caso necessário, será encaminhado as instituições competentes.

### <span id="page-8-0"></span>**Política de Divulgação**

Conforme o Art. 37 da Constituição Federal de 1988 (CF/88), é obrigatório para as instituições ligadas à administração direta e indireta do Poder Público Estadual obedecer entre outros, ao princípio da publicidade.

Nesse sentido tal documento público será difundido pelos variados meios de comunicação da Secretaria da Educação a fim de disponibilizá-las para todos os usuários envolvidos pela **Resolução SE 65/2018**. Este Manual também estará disponível nos canais de comunicações oficiais da Secretaria.

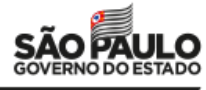

<span id="page-9-0"></span>Manual de Orientação de Uso do Correio Eletrônico Institucional – SEE/SP

## ANEXO I

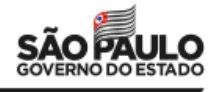

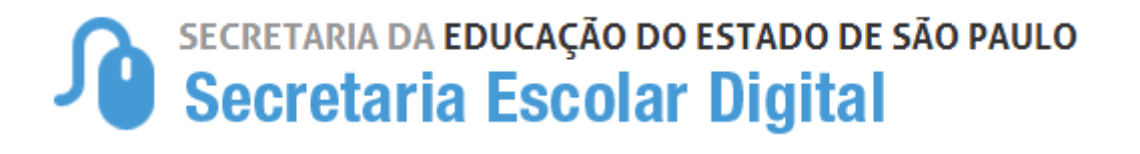

# Tutorial

## Criação de e-mails Google e Microsoft para Professores

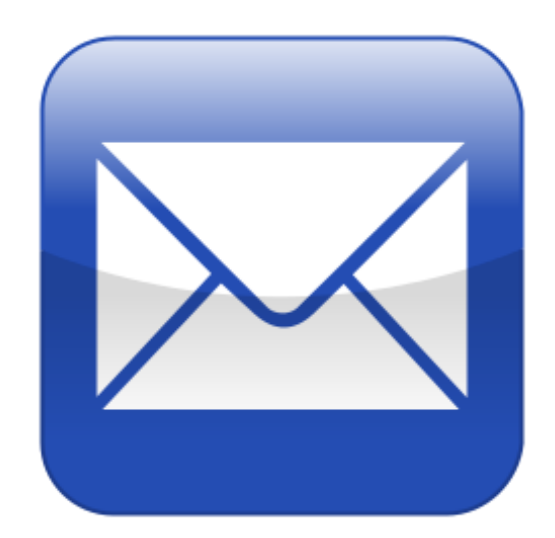

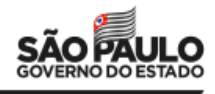

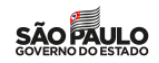

Olá Professor(a),

Este tutorial demonstra como obter seu acesso a Secretaria Escolar Digital e criar os seus emails institucionais.

**Passo 1** - Acesse a plataforma SED por meio do link: [www.educacao.sp.gov.br/sed](http://www.educacao.sp.gov.br/sed)

**Passo 2** – Digite seu login e senha (são os mesmos dados de acesso do Portalnet) e clique em acessar.

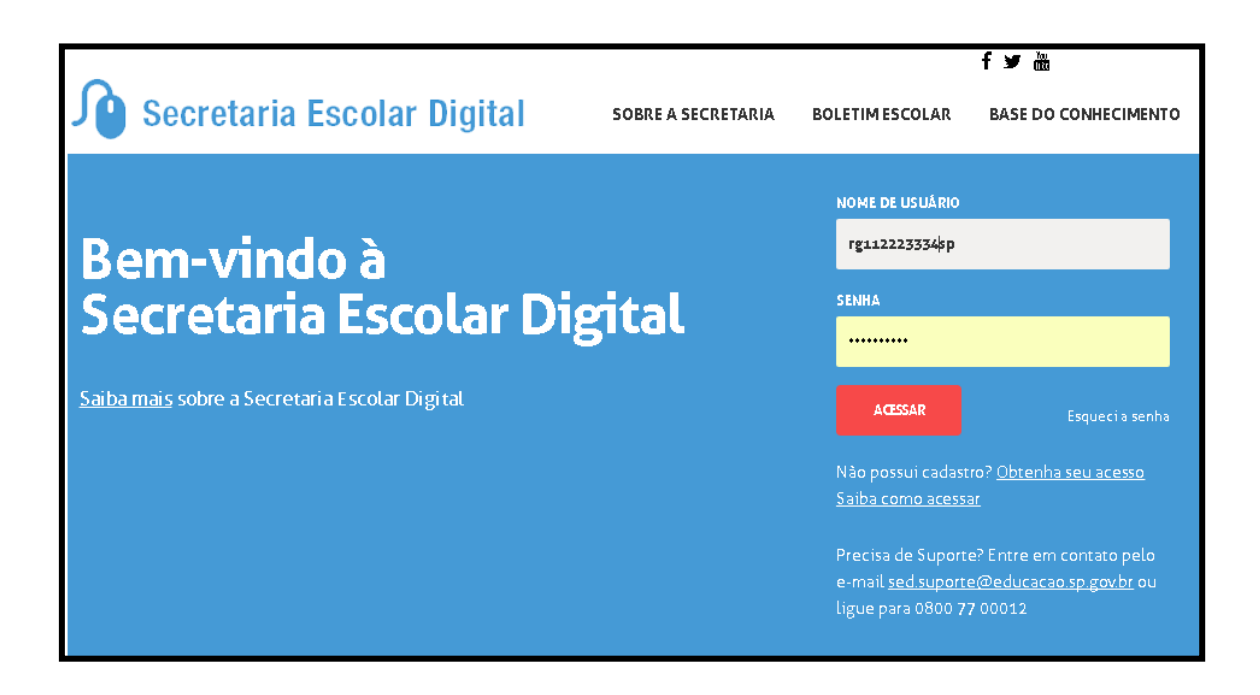

**Passo 3** – Escolha uma das três opções de e-mail.

**Importante:** Não é possível selecionar outra opção além das disponibilizadas nesse momento.

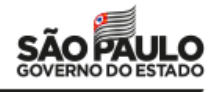

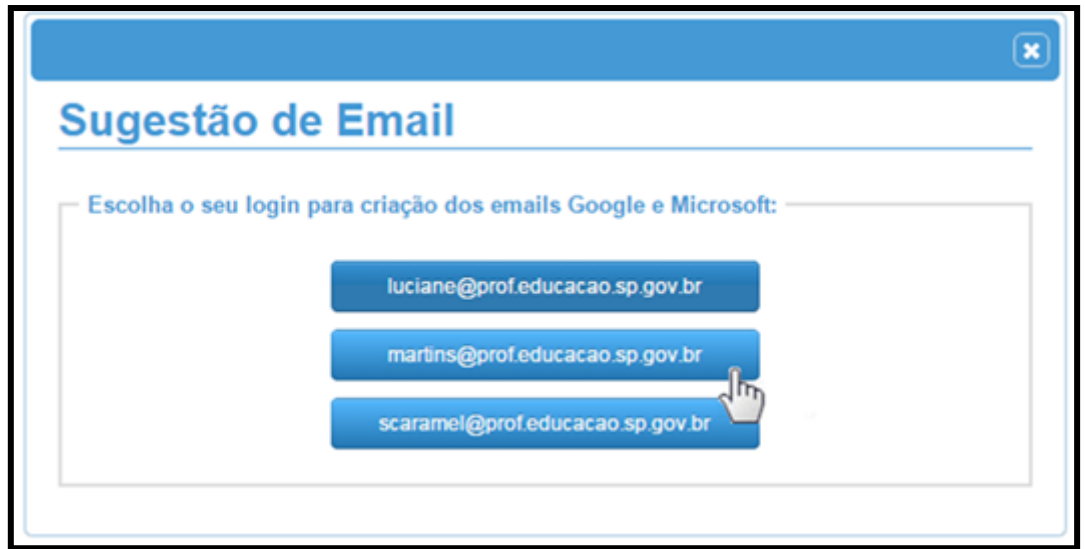

As suas contas de e-mail institucional foram criadas via Microsoft e Google. No próximo acesso à Plataforma, suas contas poderão ser visualizadas no canto superior direito da tela.

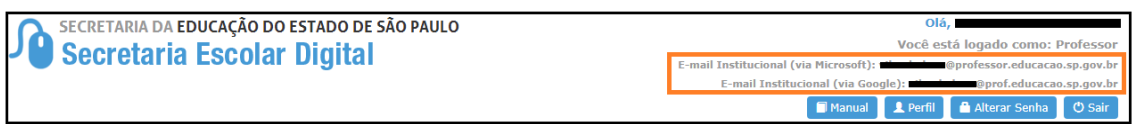

- Para acessar a sua conta de e-mail Microsoft, acesse o link A [\(https://portal.microsoftonline.com/\)](https://portal.microsoftonline.com/) e o domínio @professor.educacao.sp.gov.br (B)
- Para acessar a sua conta de e-mail Google, acesse o link (C) [\(https://mail.google.com/\)](https://mail.google.com/) e o domínio @prof.educacao.sp.gov.br (D)

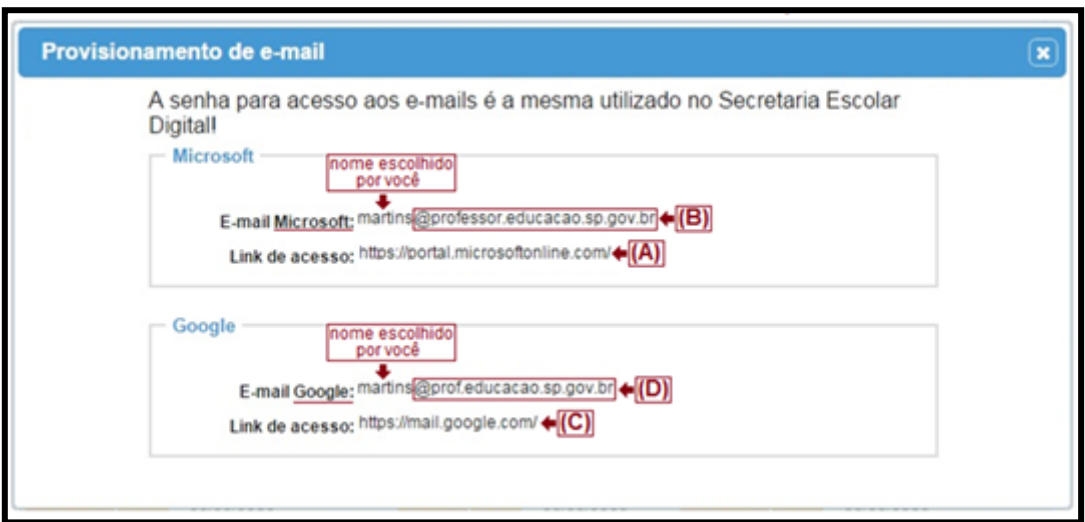

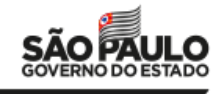

**Passo 6** – Após a criação do e-mail, altere a sua senha dentro da SED para que seja realizada a sincronização da senha da SED com a senha dos seus e-mails.

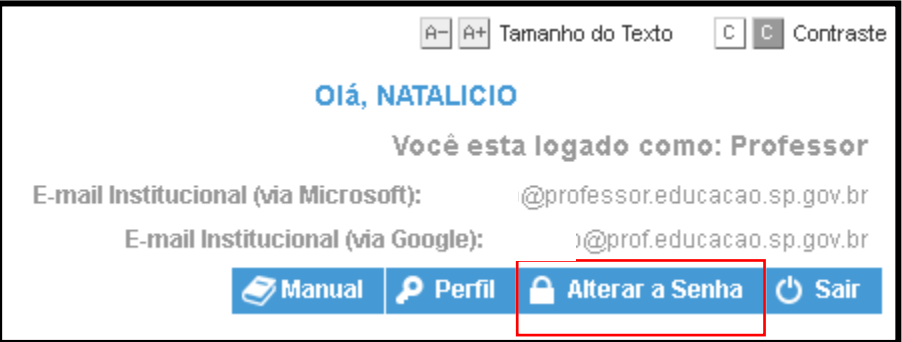

### **DÚVIDAS?**

Em casos de dúvidas ou problemas técnicos entre em contato com a central de atendimento através do telefone 0800 77 000 12 ou encaminhe um e-mail com o print da tela para [sed.suporte@educacao.sp.gov.br.](mailto:sed.suporte@educacao.sp.gov.br)

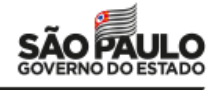

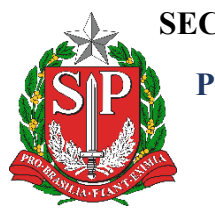

**SECRETARIA DA EDUCAÇÃO DO ESTADO DE SÃO PAULO PLATAFORMA SECRETARIA ESCOLAR DIGITAL (SED)**

# Tutorial Criação de e-mails Google e Microsoft para Alunos

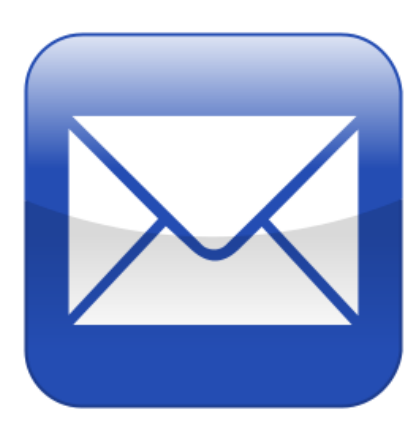

**Versão: 2018.09.24**

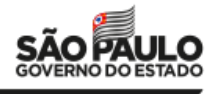

### **Passo a Passo:**

**Passo 1:** O aluno deverá acessar a plataforma SED com o número do RA + dígito do RA + UF do RA e a senha.

A primeira senha do aluno é sempre a data de nascimento sem as barras (Exemplo: se a data de nascimento for 31/12/1999, a senha será 31121999).

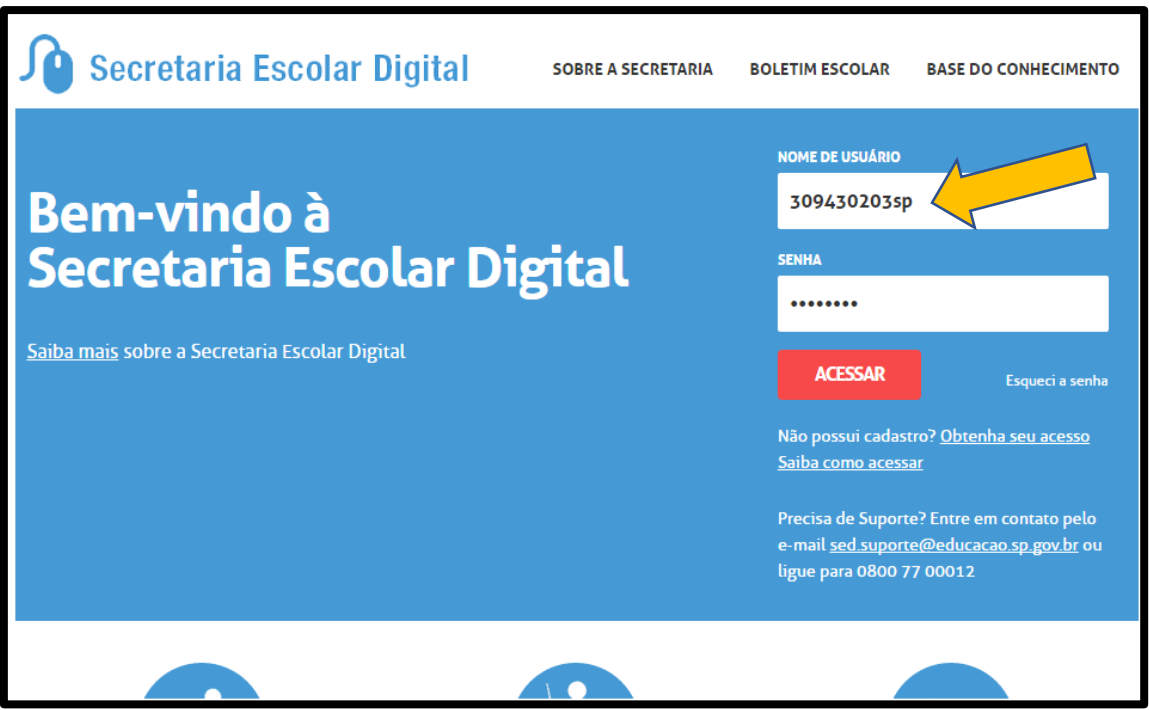

No primeiro acesso, o sistema pedirá a troca obrigatória da senha. Cadastre uma nova senha de sua preferência e clique em **Definir**.

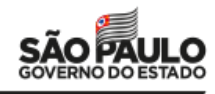

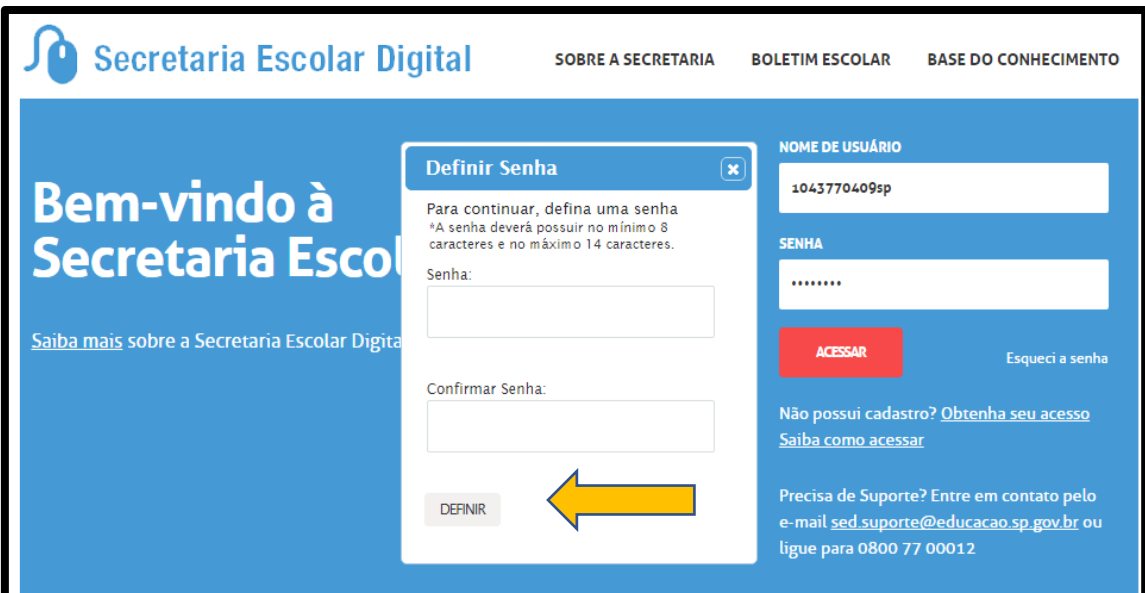

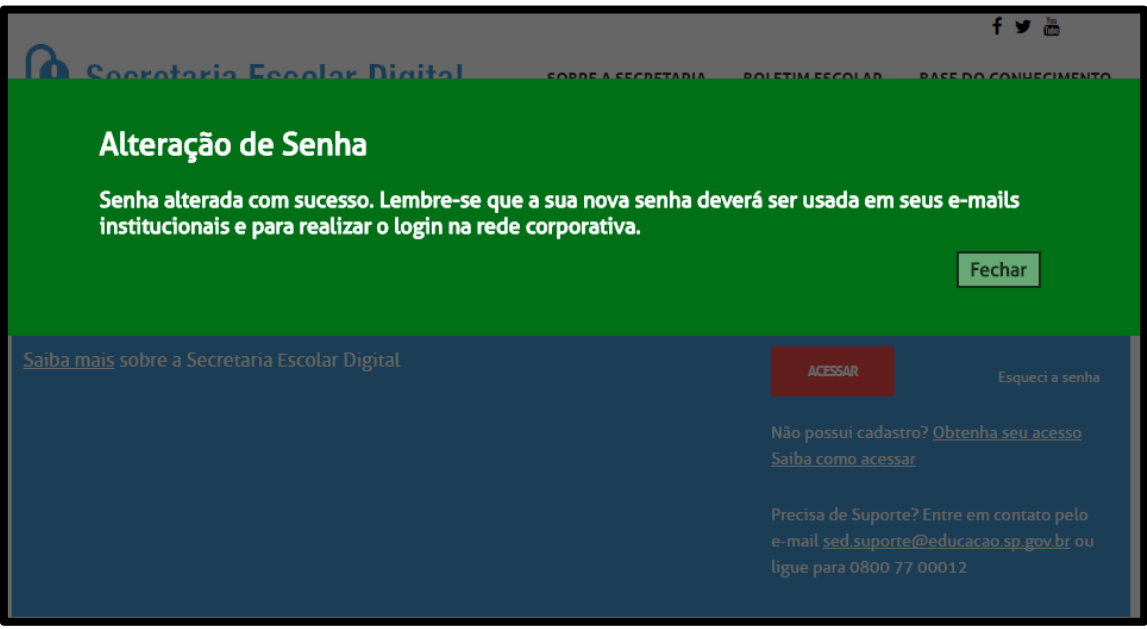

**Passo 2:** O aluno irá acessar a Plataforma SED com o login **RA + dígito do RA + UF do RA** e a nova senha que cadastrou.

O sistema criará automaticamente **duas contas de e-mail** (*Google* e *Microsoft*) e exibirá uma caixa de diálogo no centro da tela com os endereços e os links de acesso.

O aluno deverá clicar no **X** para fechar essa tela e, na próxima vez que acessar a plataforma SED, as duas contas de e-mail poderão ser visualizadas no canto superior direito da tela.

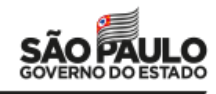

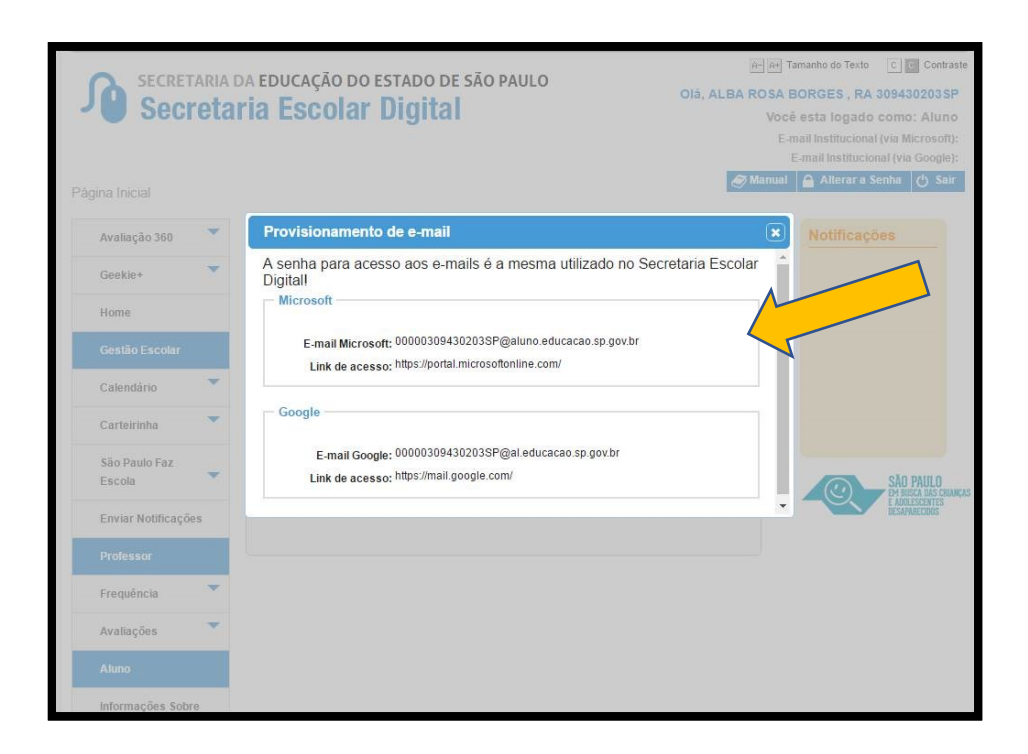

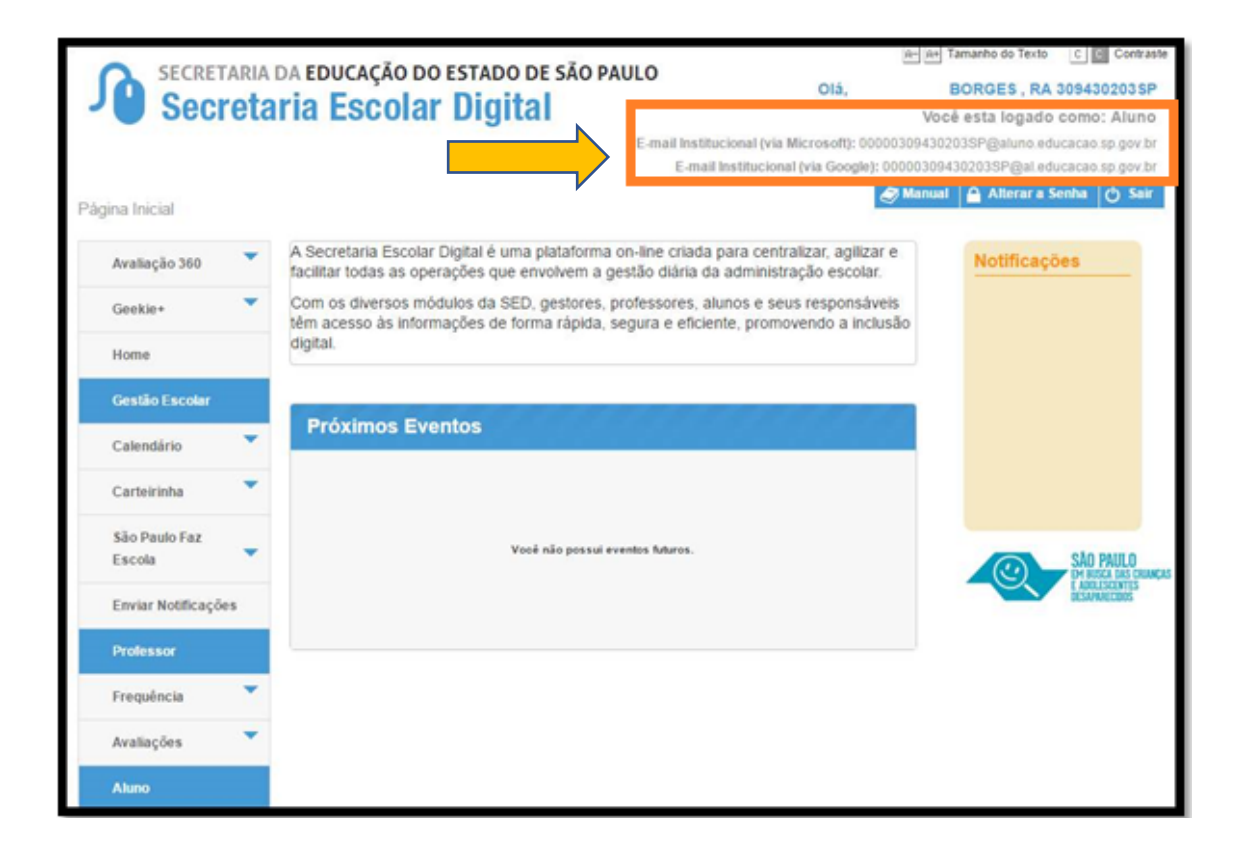

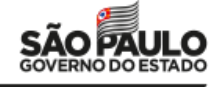

Pronto! As contas foram criadas.

- Para acessar a sua conta de e-mail Microsoft, acesse o link [\(https://portal.microsoftonline.com/\)](https://portal.microsoftonline.com/) e o domínio @aluno.educacao.sp.gov.br.
- Para acessar a sua conta de e-mail Google, acesse o link [\(https://mail.google.com/\)](https://mail.google.com/) e o domínio @al.educacao.sp.gov.br.

### **DÚVIDAS?**

Em casos de dúvidas ou problemas técnicos entre em contato com a central de atendimento através do telefone 0800 77 000 12 ou acesse o Portal de Atendimento – [https://atendimento.educacao.sp.gov.br](https://atendimento.educacao.sp.gov.br/) e abra uma ocorr

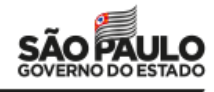

## <span id="page-19-0"></span>ANEXO II

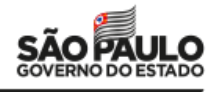

SECRETARIA DA EDUCAÇÃO DO ESTADO DE SÃO PAULO Secretaria Escolar Digital

# Tutorial RECUPERAÇÃO DE SENHA

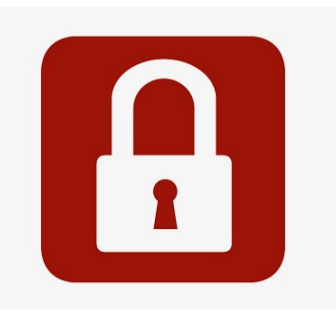

Este tutorial apresenta o passo a passo para recuperação de senha de acesso à plataforma SED [\(https://sed.educacao.sp.gov.br\)](https://sed.educacao.sp.gov.br/) e ao sistema portalnet [\(http://portalnet.educacao.sp.gov.br/\)](http://portalnet.educacao.sp.gov.br/).

1- Acesse a plataforma SED por meio do link: [www.educacao.sp.gov.br/sed](http://www.educacao.sp.gov.br/sed) ou [https://sed.educacao.sp.gov.br](https://sed.educacao.sp.gov.br/) e clique em **Esqueci a senha.**

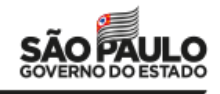

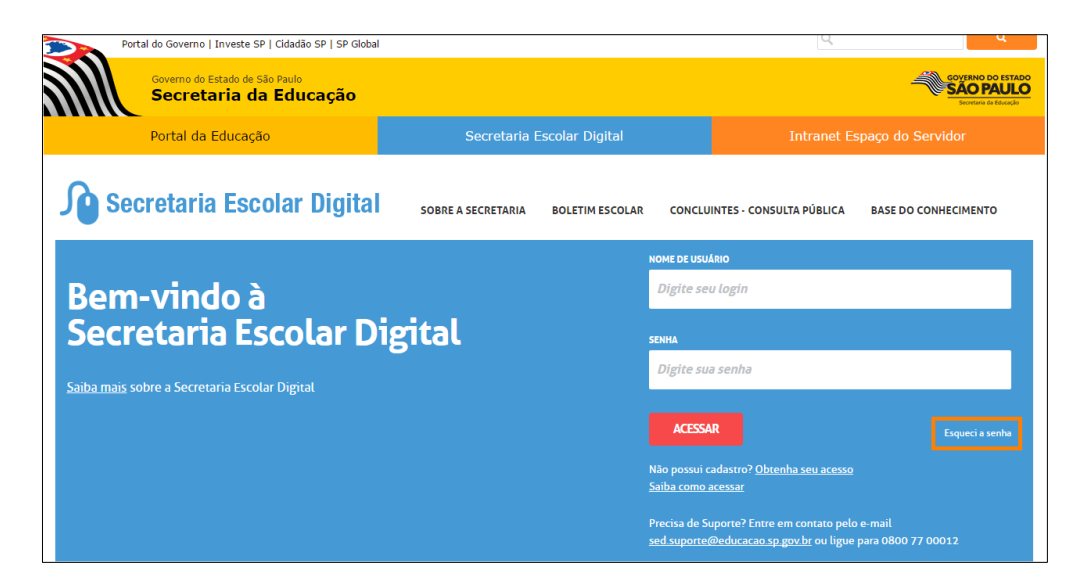

2- Preencha o segundo quadro com seu CPF e a data de nascimento. Clique em **enviar**.

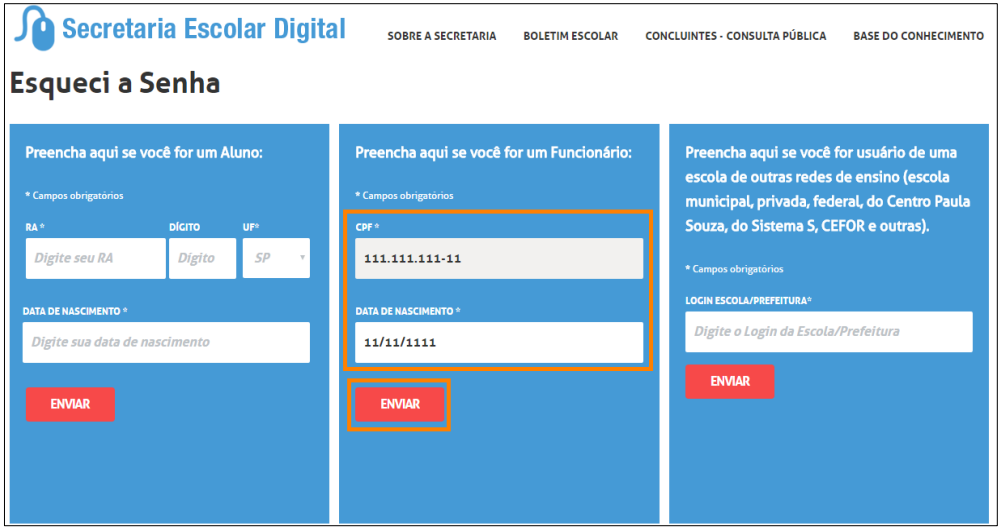

Será encaminhada uma mensagem com a nova senha de acesso para o e-mail que consta em seu cadastro funcional.

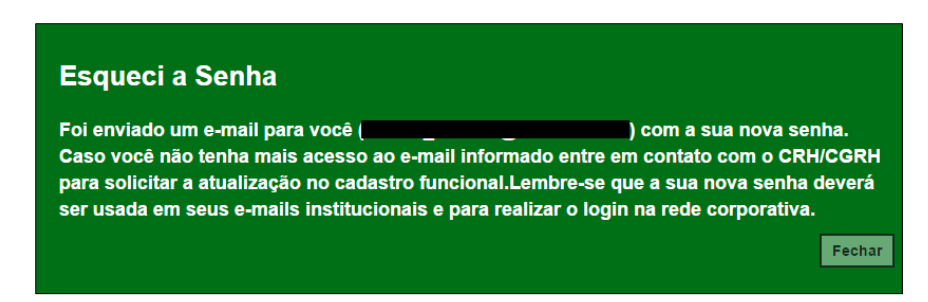

Caso você não tenha mais acesso a esse e-mail, entre em contato com a secretaria da escola ou com o CRH da Diretoria de Ensino e solicite a atualização do e-mail no sistema PAEC/PAEF. No dia seguinte o e-mail será atualizado na SED. Repita os procedimentos acima para obter a nova senha.

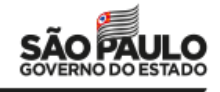

- 3- Acesse a plataforma SED com o login e a senha recebidos em seu e-mail.
- 4- Clique no link: **Alterar senha** para criar uma nova senha de sua preferência.

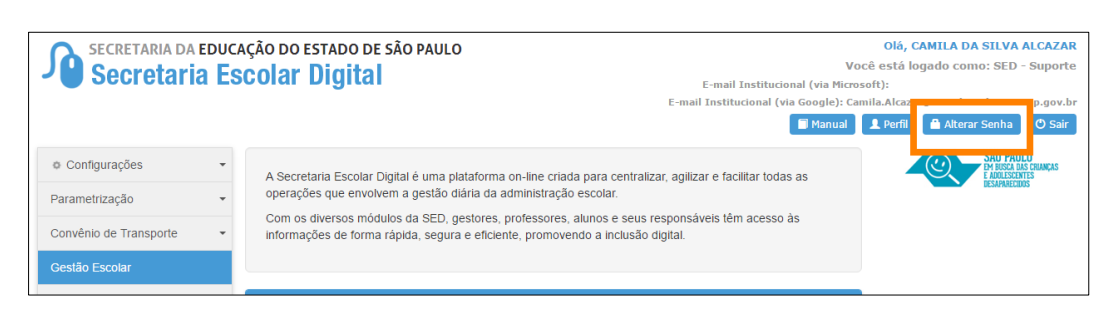

**Importante: Na criação da nova senha não é possível utilizar nenhuma parte do seu nome.**

5- Digite a senha atual, crie uma nova senha de sua preferência, repita a nova senha para confirmar e clique em **Alterar Senha** para gravá-la.

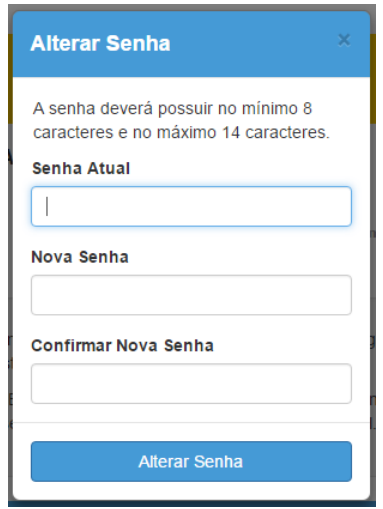

Pronto! Com a nova senha você já pode acessar a plataforma SED, o sistema Portalnet, os e-mails institucionais e a rede (computador que está no domínio da SEE).

**Dúvidas? Entre em contato com a Central de Atendimento através do telefone 0800 77 00012 ou encaminhe um e-mail para [sed.suporte@educacao.sp.gov.br.](mailto:sed.suporte@educacao.sp.gov.br)** 

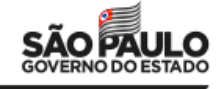